# Пульт управления скоростной купольной камеры Ai-CO97

## Руководство по эксплуатации

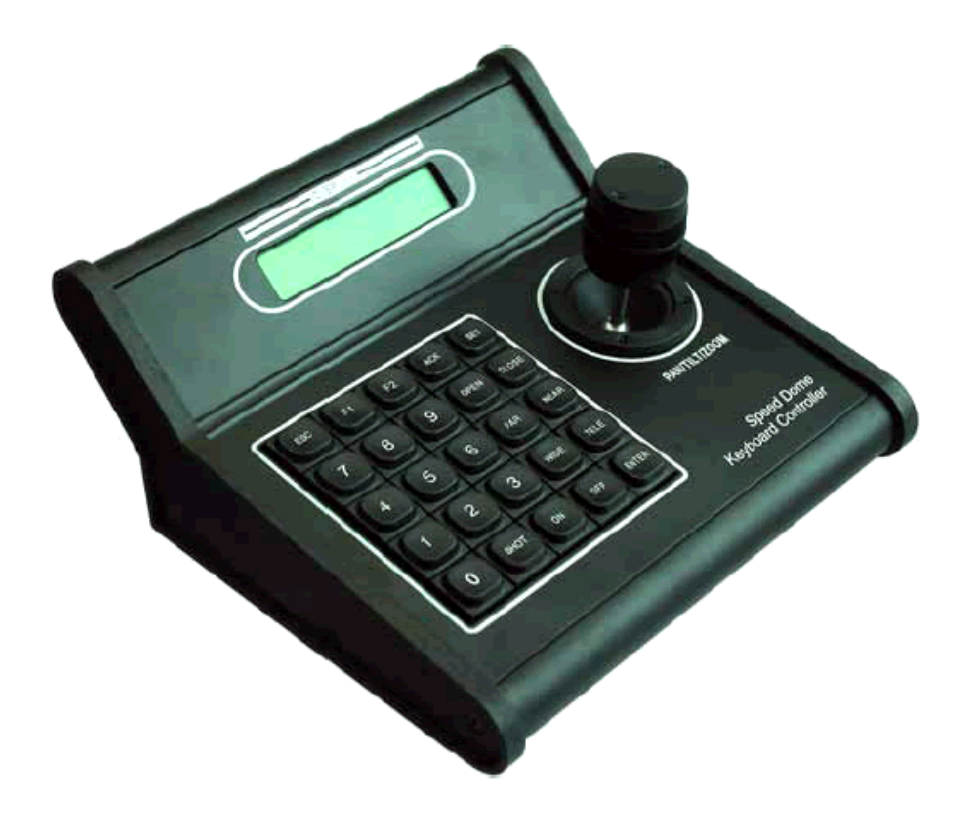

Обязательно прочитайте данное руководство по эксплуатации перед началом использования данного клавишного пульта управления (контроллера)

В комплект пульта управления входят**:** 

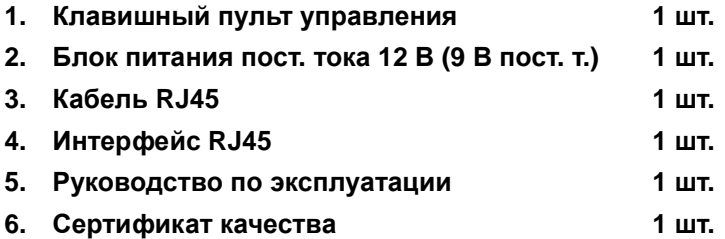

Обратите внимание на следующее**:**

- Пожалуйста**,** внимательно прочитайте руководство по эксплуатации клавиатуры перед началом её использования**.**
- Питание к клавиатуре подаётся от блока питания **12** В **(9** В**)** пост**.** тока**.**  Пожалуйста**,** проверьте напряжение и полярность перед включением блока питания**.**
- Во избежание короткого замыкания или удара электрическим током не оставляйте клавиатуру под дождём или во влажном месте**.**
- Клавиатураэто электронное устройство высокой точности**;** во избежание возможного выхода из строя**,** пожалуйста**,** не открывайте корпус**.**
- Клавиатура интегрируется с множеством протоколов**;** выберите подходящий протокол и скорость передачи данных**.** Обратите внимание**,** что на ЖК**-**дисплее будет отображаться выбранные на данный момент протокол и скорость передачи данных**.**

#### **I.** Общая вводная информация

Клавишный пульт управления входит в профессиональную комплектацию вместе с конечными принимающими устройствами, такими как интеллектуальная скоростная купольная камера, декодер и т.д. При использовании электрического интерфейса EIA/RS-485 между клавиатурой и принимающим устройством одна клавиатура может управлять купольными камерами и декодерами в количестве до 32 устройств включительно. Максимальное расстояние связи между клавиатурой и

принимающим устройством – не более 1,2 км без мастеринга шины. Клавишный пульт управления обеспечивает более удобный способ управления скоростной купольной камерой и конечным декодером, то есть позволяет управлять панорамированием и наклоном камеры с постоянной скоростью, объективом, освещённостью, и т.д.

#### Основные функции**:**

- Диапазон установки адреса купольной камеры или декодера: 0~ 9999
- Возможность установки пароля, времени блокирования клавиатуры, скорости обмена и протокола с помощью рабочего меню.
- Функции управления купольной камерой: такие как вкл./выкл. компенсации фонового освещения.
- Управление перемещением купольной камеры с различными настройками скорости, плавное и стабильное переключение скоростей
- Управление панорамированием/наклоном, автоматическим линейным сканированием, задание скорости и направления
- Установка или вызов установленных точек и маршрутов патрулирования купольной камеры. Всего можно задать 999 предустановленных точек и от 1 до 6 маршрутов курсирования. Каждый маршрут включает в себя 16 предустановленных точек. Для каждой точки можно также настроить время задержки и скорость вызова.
- Ручное или автоматическое управление купольной камерой, изменение настроек внутренних функций конкретной камеры с помощью вызова меню камеры.
- Ручная регулировка фокусировки, масштабирования и диафрагмы объектива камеры.
- Возможность помощи on-line.
- Современный дизайн, легкость эксплуатации, все настройки могут быть изменены через рабочее меню.

#### **II.** Вводная информация по клавишной панели**:**

#### **1.** Описание лицевой панели и кнопок **(**Рисунок **1-1)**

На лицевой панели клавиатуры находятся скоростной джойстик, кнопки и ЖК-дисплей. На дисплее отображается состояние системы и оперативная информация. Джойстик управляет скоростью перемещения скоростной купольной камеры вверх, вниз, влево и вправо. Ниже приведено описание кнопок:

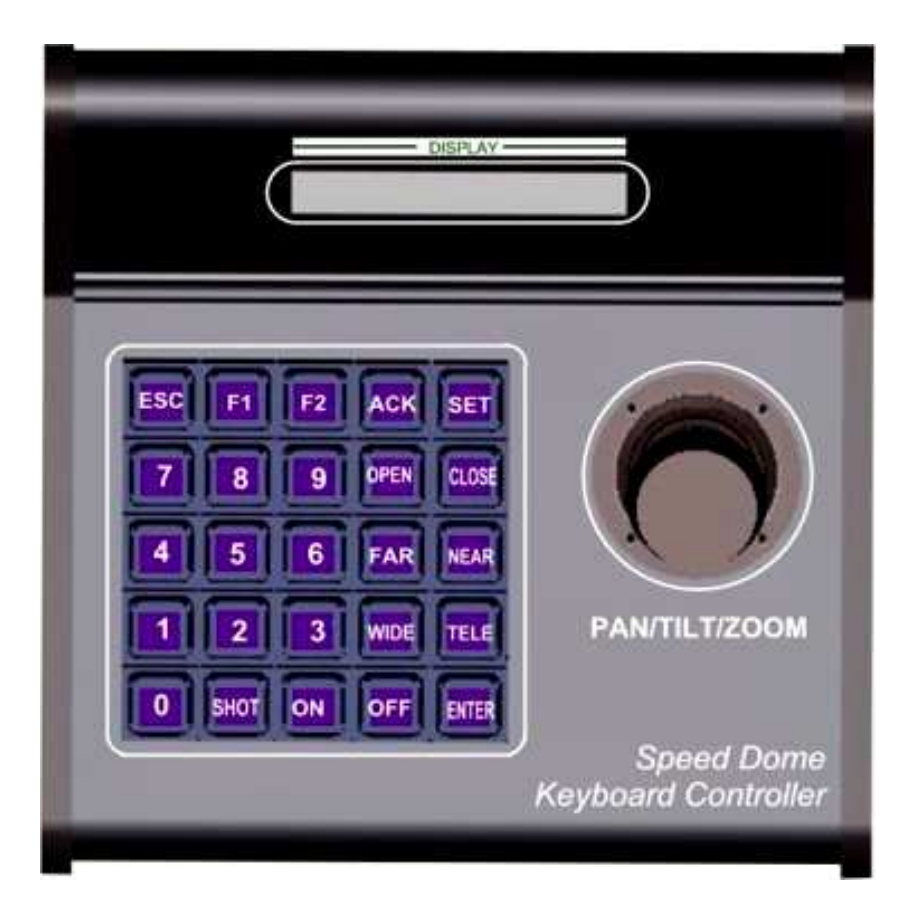

(Рисунок 1-1)

№**+SHOT+ON:** Предустановленная позиция №**+SHOT+ACK**: Вызов предустановленной позиции**.** №**+SHOT+OFF:** Отмена предустановленной позиции**.** №**+SHOT+ENTER:** Вызов маршрута курсирования №**+SHOT+F1:** Останов маршрута курсирования

№**+SHOT+F2:** Удаление маршрута курсирования **WIDE:** Отдаление **TELE:** Приближение **FAR:** Фокус дальше **NEAR:** Фокус ближе **F1:** Вспомогательная клавиша **OPEN:** Открыть диафрагму **CLOSE:** Закрыть диафрагму **F2:** Вспомогательная клавиша **SET:** Вход в меню **ENTER: OK ESC:** Выход из меню

**2.** Задняя панель **(**Рисунок **2)** 

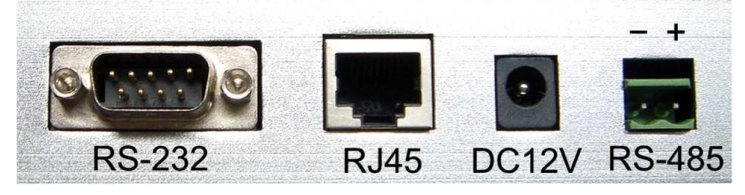

- a). Разъём силового входа (**DC12V**): Блок питания 12 В пост.т.
- b). Разъём связи (**RS485**): Выход сигнала RS485.
- c). Разъём интеграции (**RJ45**): Этот порт включает в себя выход RS485 и вход электропитания. Он подключается к адаптеру специальным кабелем.

### **III.** Настройка клавиатуры**:**

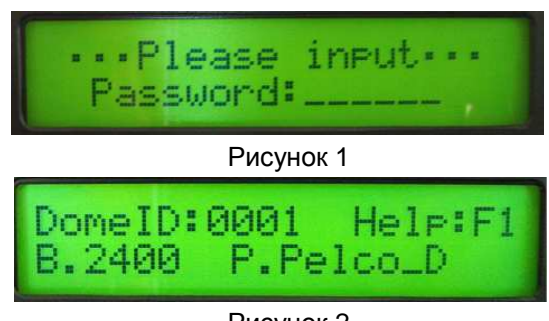

Рисунок 2

1. Клавиатура издает звуковой сигнал при включении, через 1.5 секунды переходит в рабочее состояние и отображает свой последний номер, протокол и скорость обмена. Если пользователь установил пароль ранее,

то необходимо его ввести (см. рис. 1) для перехода в рабочее состояние (см. рис. 2), пароль состоит из 6 цифр.

2. Если что-либо не ясно, нажмите F1, чтобы посмотреть помощь.

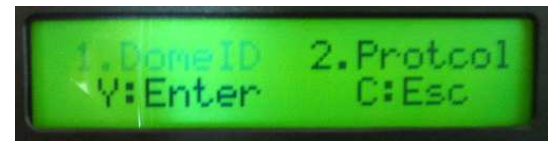

Рисунок 3

3. Установка параметров: Нажмите **[Set]** , потом **[Enter]** , чтобы изменить какой-либо параметр.

Выбранный пункт будет подсвечен, как показано на рисунке 3. Нажмите **[F2]** , чтобы перейти ниже или **[F1]** - выше. Чтобы подтвердить выбор и перейти в соответствующие настройки, нажмите **[Enter]** .

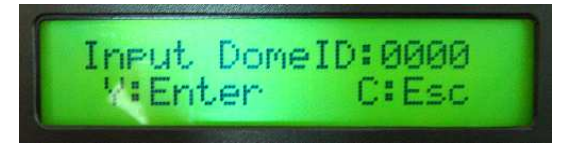

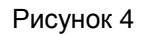

1) Установка номера камеры: выберите "1.Dome ID", нажмите **[Enter]** и введите новый номер. Нажмите **[Esc]** , чтобы удалить неправильный номер и введите заново. Когда закончите ввод, нажмите **[Enter]** . Система задаст вопрос «Save or not?». Нажмите **[Enter]** , и система сохранит номер и вернется к предыдущему пункту меню, или нажмите **[Esc]** , и система вернется к предыдущему пункту без сохранения изменений.

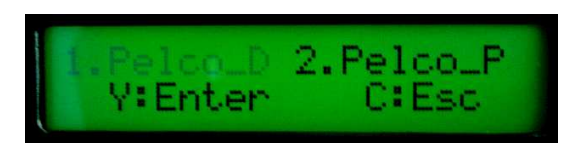

#### Рисунок 5

2) Установка протокола: выберите "2.Protocol", нажмите **[Enter]** для выбора одного из восьми протоколов. Нажмите **[F2]** , чтобы перейти ниже или **[F1]** - выше. Выбранный пункт будет подсвечен. Нажмите **[Enter]** , и система сохранит настройку и вернется к последнему пункту

меню, или нажмите **[Esc]** , и система вернется к последнему пункту без сохранения изменений. См. рис. 5

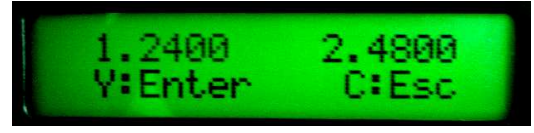

Рисунок 6

3) Установка скорости обмена: Выберите "3.Baudrate", нажмите **[Enter]** , чтобы перейти к выбору скорости, как показано на рисунке 7. Всего доступно 4 скорости. Нажмите **[F2]** , чтобы перейти ниже или **[F1]**  выше. Выбранный пункт будет подсвечен. Нажмите **[Enter]** , и система сохранит настройку и вернется к последнему пункту меню, или нажмите **[Esc]** , и система вернется к последнему пункту без сохранения изменений. См. рис. 6

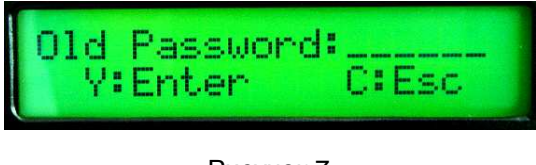

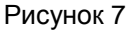

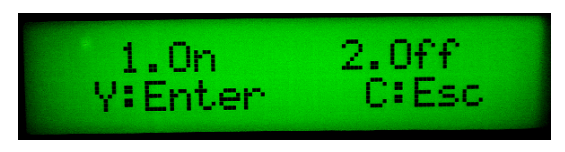

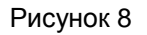

4) Установка пароля: Выберите "4.Password", нажмите **[Enter]** , система запросит старый пароль и, после его проверки, перейдет к следующему шагу, как показано на рисунке 7. Если введен неправильный пароль, нажмите **[Enter]** или **[Esc]** , чтобы попытаться еще раз. Как показано на рисунке 8, после входа в систему нажмите **[F2]** , чтобы перейти ниже или **[F1]** - выше.

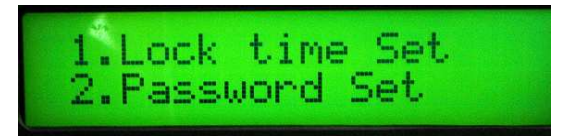

Figure 9

a) "1. On" – это пароль для запуска машины, когда этот пункт подсвечен, нажмите **[Enter]** и система перейдет к следующему шагу. Нажмите **[F2]** , чтобы перейти ниже или **[F1]** - выше и сделайте выбор, как показано на рисунке 9

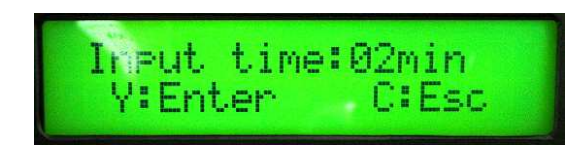

Рисунок 10

• Когда подсвечен "1.Lock time Set" нажмите **[Enter]** , чтобы войти в настройку времени блокирования клавиатуры, как показано на рисунке 10. Максимальный параметр - 99 минут. Если ввод произведен не верно, нажмите **[Esc]** для отмены. Нажмите **[Enter]**  для сохранения параметра, и система вернется в предыдущее меню, или нажмите **[Esc]** , чтобы отменить изменения вернуться в предыдущее меню.

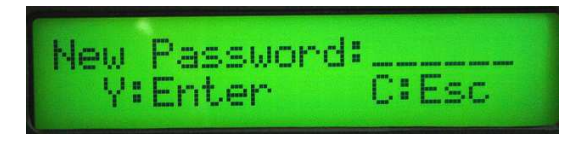

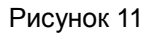

• Когда подсвечен пункт "2.Password Set", нажмите **[Enter]** , чтобы войти в настройку нового пароля. Введите новый пароль. Нажмите **[Esc]** для отмены неправильного ввода. Нажмите **[Enter]** , чтобы система сохранила правильный пароль и вернулась в предыдущее меню или **[Esc]** , чтобы вернуться в предыдущее меню без сохранения настроек.

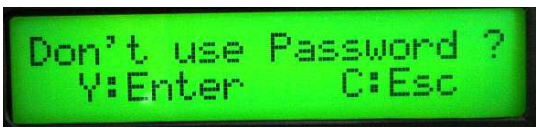

Рисунок 12

b) "2 Off" – это пароль для выключения машины, когда этот пункт меню подсвечен, нажмите **[Enter]**. Система спросит, использовать пароль или нет, как показано на рисунке 12. После нажатия **[Enter]** , система выключится.

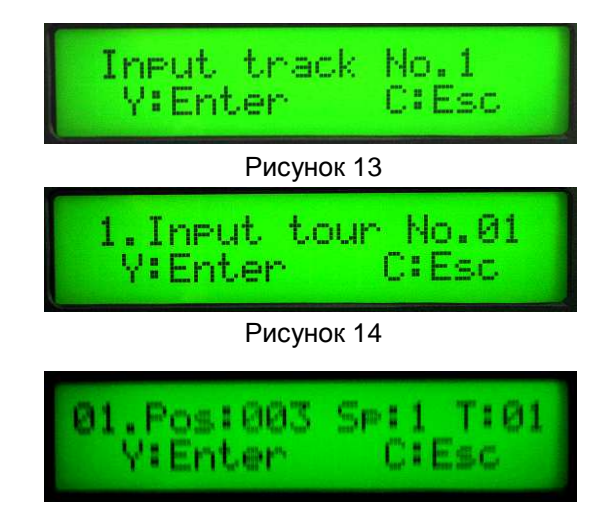

Рисунок 15

5) Установка маршрута курсирования: введите номер маршрута (длина номера более 6 символов будет считаться ошибочной), как показано на рисунке 13. Нажмите **[Enter]** для установки точек курсирования (до 16 точек). Нажмите **[Enter]** после ввода номера маршрута, как показано на рисунке 14. Система войдет в меню редактирования точек маршрута, как показано на рисунке 15. Нажмите **[Enter]**, когда закончите редактирование, а затем опять **[Enter]**, чтобы сохранить параметры и вернуться в предыдущее меню или **[Esc]** в противном случае.

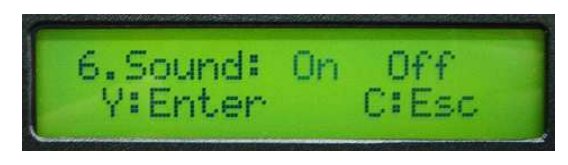

Рисунок 16

6) Вкл/выкл звука клавиш: Когда "On" подсвечен, нажмите **[Enter]** и система задаст вопрос, сохранять или нет. Нажмите **[Enter]**, чтобы сохранить настройки с включенным звуком или нажмите **[Esc]** и система вернется в предыдущее меню, не сохраняя настройки. Когда подсвечен пункт "Off", нажмите **[Enter]** и система задаст вопрос, сохранять или нет. Нажмите **[Enter]**, чтобы сохранить настройки с выключенным звуком или нажмите **[Esc]** в противном случае. Смотрите рисунок 16.

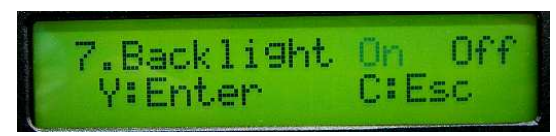

Figure 17

7) Вкл/выкл подсветки: Если "On" подсвечен, нажмите **[Enter]**. Затем **[Enter]**, чтобы включить подсветку, в противном случае нажмите **[Esc]**. Если "Off" подсвечен, нажмите **[Enter]**, чтобы выключить подсветку.

#### **14**、Управление функциями и параметрами купольной камеры**:**

#### **(**описание специальных операций**)**

- •Для различных камер перечень функций управления может быть различным.
- •Изделия с обозначением "\*" имеют функцию сохранности памяти после отключения питания купольной камеры.
- •В камерах с меню, нажатие "№**+SHOT+ACK**" открывает его, а "№**+SHOT+ON** " закрывает. Если камера с меню и оно активно:
- 1. Кнопки [WIDE]/[TELE] используются для навигации вверх и вниз и выбора пунктов меню.

2. Кнопки [FAR]/[NEAR] используются для изменения состояния пунктов меню.

- 3. Выключение меню согласно операциям в списке после установки меню.
- 4. Информацию об операциях в особых случаях смотрите в руководстве к купольной камере.

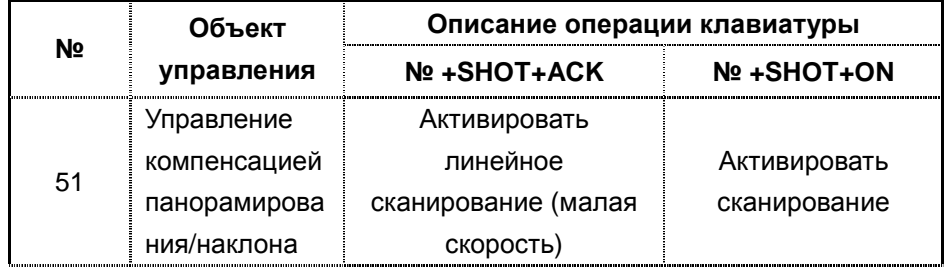

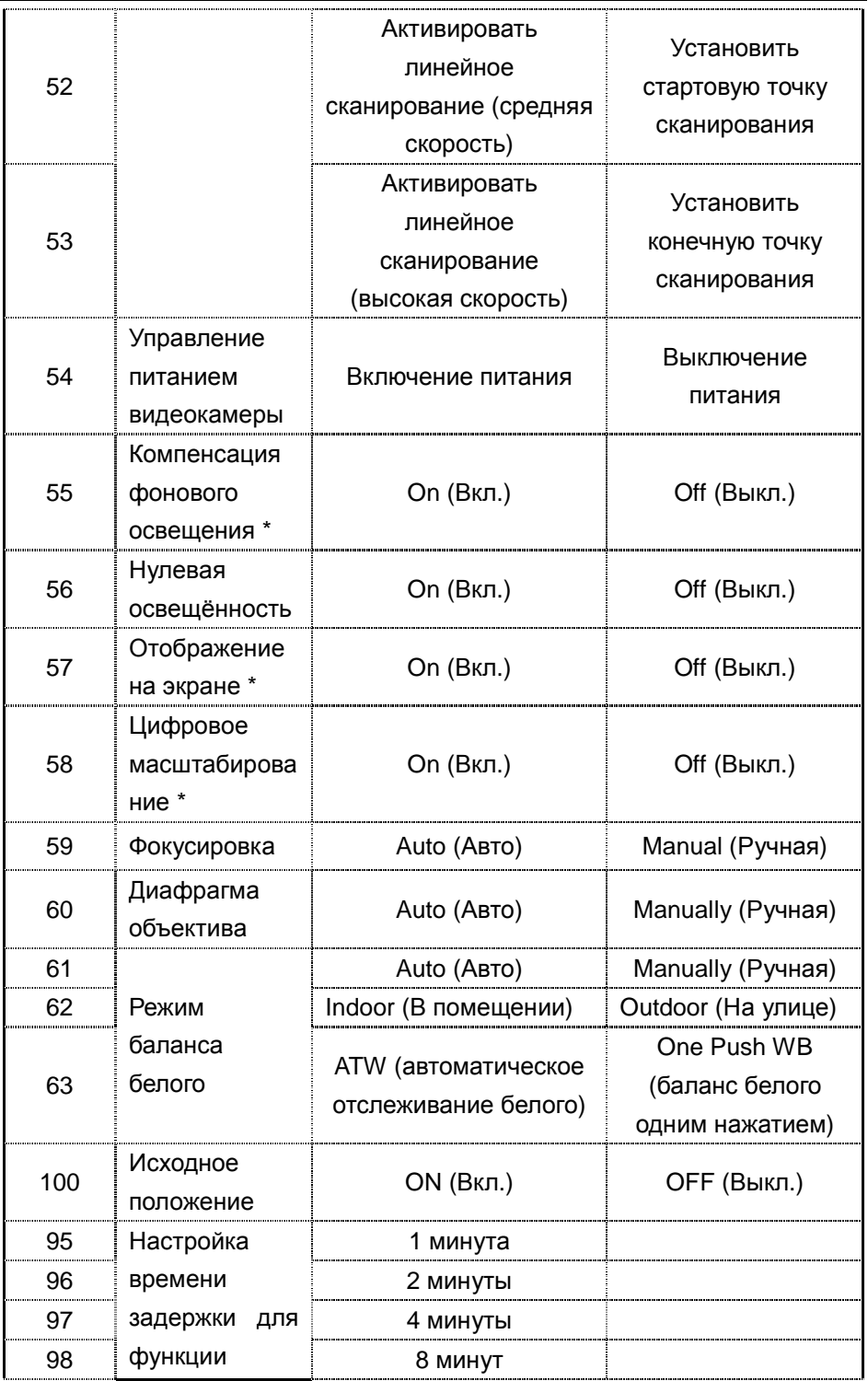

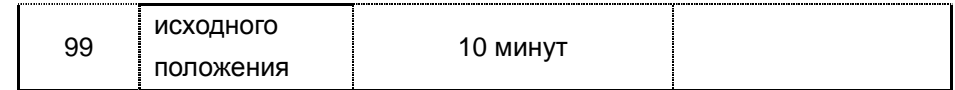

**15** Используйте джойстик для управления скоростной купольной камерой**:** 

С помощью скоростного джойстика вы можете свободно управлять направлением панорамирования/наклона и скоростью купола камеры. Скорость панорамирования/наклона задаётся углом, под которым вы держите джойстик (Рисунок 18). Изменяя угол наклона джойстика, вы можете плавно регулировать скорость. При этом камера может автоматически фокусироваться по ходу сканирования, чтобы сохранять чёткость изображения.

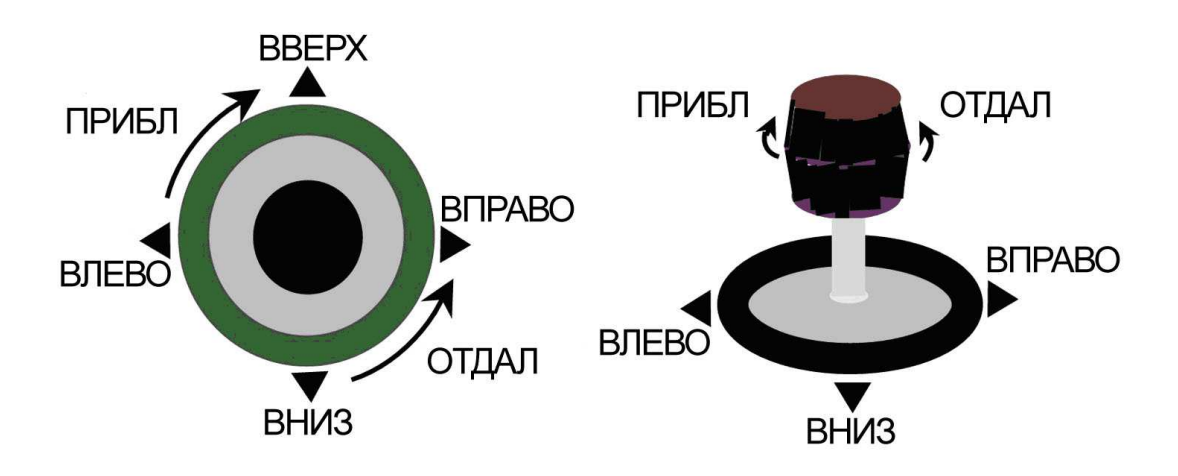

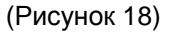

**V.** Установка и подсоединение:

Внимание: Пожалуйста, внимательно прочитайте руководство по эксплуатации клавиатуры и купольной камеры, прежде чем приступать к подсоединению проводов. Любые некорректные соединения могут привести к необратимому повреждению устройства. При подключении проводов сначала отключите подачу питания от всех устройств. В качестве проводов связи между устройствами должна использоваться экранированная витая пара. При монтаже кабелей их нужно устанавливать как можно дальше от линий высокого напряжения и других возможных источников электропомех.

#### **1.** Соединение для интеграции**:**

#### (Рисунок 19)

Включает в себя управляющий выход клавиатуры RS485 и силовой вход, которые сначала проходят через интерфейс, а затем одинарный кабель RJ45 подключается к порту RJ45 клавиатуры.

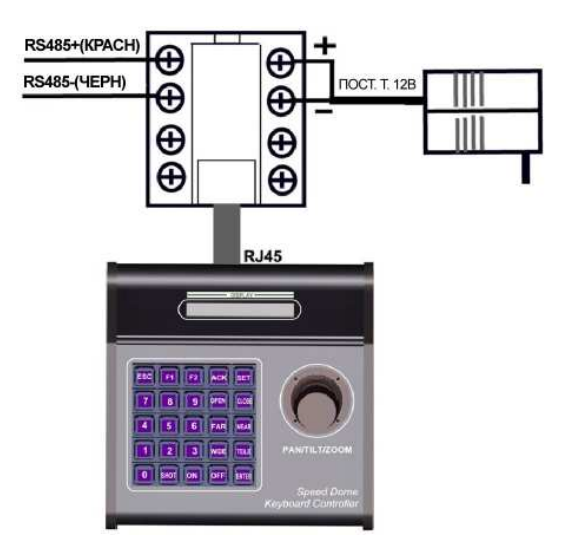

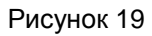

ON OF

#### **2.** Обычное подключение**: RS485+ IRS485-**(Рисунок 20) **NOCT. TOK12B** При таком подключении управляющий выход RS485 и силовой выход напрямую подключаются к соответствующим портам ESC | F1 | F2 | ACK | SI  $7 \, | \, 8$ 9 OFEN клавиатуры. 4 5 6 FAR  $1|2|$ 3 | WOE | E

FРисунок 20

**RJ45** 

DC12V RS-485

VI. Технические характеристики:

Связь между скоростной купольной камерой и пультом управления: Порт к

мультипорту и функция полудуплексной связи.

- Режим связи: RS-485/PC RS 232
- Скорость передачи данных: Четыре режима, а именно 2400 бит/с, 4800 бит/с, 9600 бит/с и 19200 бит/с.
- Расстояние связи: макс. 1200 м максимум.
- Блок питания: пост. ток 12 В/800 мА (пост. ток 9 В/100 мА)
- Количество управляемых скоростных купольных камер: до 32.
- $\bullet$  Размер: 95мм (высота)  $\times$  205мм (длина)  $\times$  205мм (вес)
- Вес: 1,2 Кг